# **SerialTalk**

**antonvh**

**Sep 02, 2023**

# **CONTENTS**

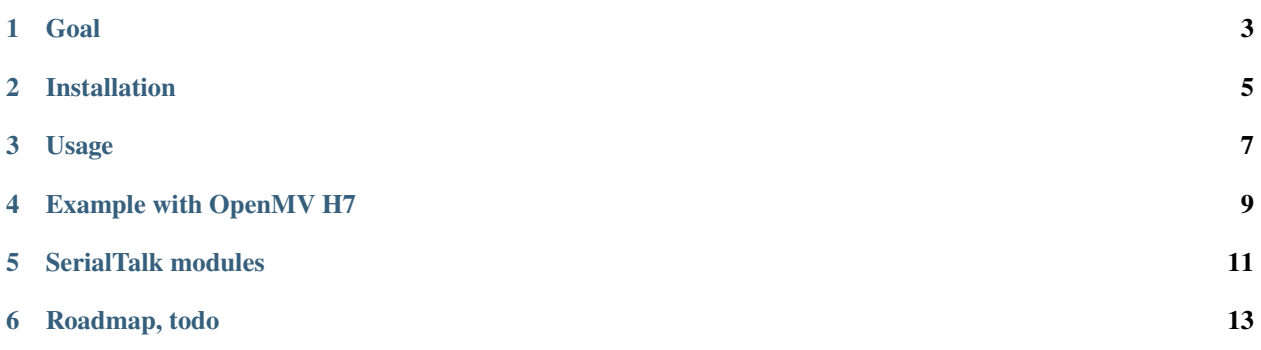

This is a library for robust, near real-time communication between two UART devices. We developed it on python 3.9 with LEGO EV3, SPIKE Prime and other MicroPython (ESP/STM32) modules. The library is available on github: [UartRemote on GitHub.](https://github.com/antonvh/UartRemote) The library has the following properties:

- It is fast enough to read sensor data at 30-50Hz.
- It is fully symmetrical, so master and slave can have the same import.
- It includes a RAW REPL mode to upload code to a slave module. This means you can develop code for both modules in one file.
- It is implemented in MicroPython and Arduino/C code. With Arduino code, much higher sensor reading speeds are possible, but flashing is a bit less user friendly.
- The library has a command loop to wait and listen for calls. That loop is customizable and non-blocking so you can add your own code to it.
- The python-struct-like encoding is included in the payload, so the other side always knows how to decode it.
- Compatable with most RS232-TTL 3.3v/5v converter board to further expand i/o possibilities.
- Remote module importing

Usage: you can use all of the parts of this library for your own projects. Please give us credits at least. We put a lot spare time in this. You are also welcome to contribute. Please fork and PR.

## **ONE**

## **GOAL**

<span id="page-6-0"></span>The package aims to facilitate communication between devices like Robots and peripheral embedded systems or monitors over a serial communication line. Sounds abstract? Think connecting an OpenMV camera to a LEGO SPIKE Prime Robot. Or linking up two pyboards.

## **TWO**

## **INSTALLATION**

<span id="page-8-0"></span>The easiest way to install it is with the mpy-robot-tools installer.

## **THREE**

## **USAGE**

<span id="page-10-0"></span>When you want default UART for the platform you're running on, just go: from serialtalk.auto import SerialTalk

When you want special channels like sockets or Bluetooth, do it like this:

```
from serialtalk import SerialTalk
from serialtalk.sockets import ClientSocketSerial
ser = SerialTalk(ClientSocketSerial("127.0.0.1",8080))
ser.call('echo','read?')
```
**FOUR**

## **EXAMPLE WITH OPENMV H7**

- <span id="page-12-0"></span>1. Copy the complete serialtalk directory to the OpenMV flash (not the whole repo, just the library)
- 2. Create a main.py with this code. It is an adaptation of the OpenMV Hello world

```
import sensor, image, time
from serialtalk.auto import SerialTalk
sensor.reset() \qquad # Reset and initialize the sensor.
sensor.set_pixformat(sensor.RGB565) # Set pixel format to RGB565 (or GRAYSCALE)
sensor.set_framesize(sensor.QVGA) # Set frame size to QVGA (320x240)
sensor.skip_frames(time = 2000) # Wait for settings take effect.
clock = time.close() # Create a clock object to track the FPS.
st = SerialTalk() \# Create UART comm object
def fps(): \qquad # Create function to call from uart
   return clock.fps()
st.add_command(fps,"repr") # Add function to callable uart commands
while(True):
   clock.tick() # Update the FPS clock.img = sensor.shape() # Take a picture and return the image.
   st.process_uart() # Process aurt calls
   print(clock.fps()) # Note: OpenMV Cam runs about half as fast when
˓→connected
                               # to the IDE. The FPS should increase once␣
˓→disconnected.
```
- 3. On the SPIKE Prime [Install mpy-robot-tools](https://github.com/antonvh/mpy-robot-tools/blob/master/Installer/install_mpy_robot_tools.py) with the installer script. Note that the installer may seem unresponsive. Just have some patience.
- 4. Run this script on SPIKE Prime:

```
from projects.mpy_robot_tools.serialtalk import SerialTalk
from projects.mpy_robot_tools.mshub import MSHubSerial
st = SerialTalk(MSHubSerial('F'))
print(st.call('echo','Hello there OpenMV!'))
print(st.call('fps'))
```
This should be the result: Spike result

**FIVE**

# <span id="page-14-0"></span>**SERIALTALK MODULES**

## **SIX**

# **ROADMAP, TODO**

- <span id="page-16-0"></span>• test on esp8266 platform
- test on bt comm channels
- create pyserial/desktop channels